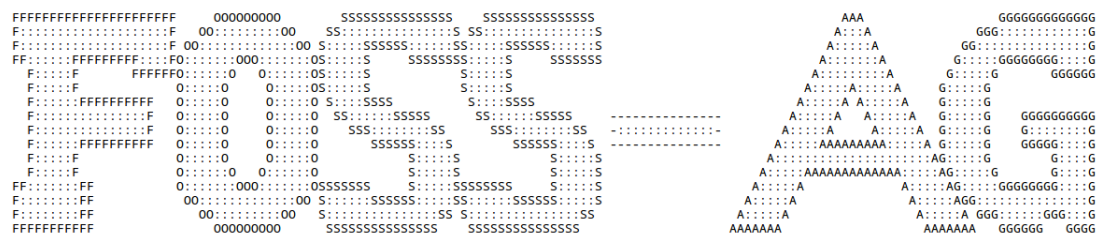

# Terminal Basics Cheat Sheet

Jan-Marius Lenk, Christoph Parnitzke, Josef Schneider, Yannick Bungers

Free and Open Source Software AG Department of computer science 5. Dezember 2016

# Terminal vs. Shell

- Terminal: zeilenweise Eingabe von Befehlen
- TTY: Terminals via  $STRG + ALT + F[1-7]$ 
	- auch die grafische Oberfl¨ache l¨auft auf einer Shell
	- $-$  meist auf F7  $\,$
- VTerm: virtuelles Terminal in grafischer Umgebung
- Shell: interpretiert Benutzereingabe

# switch user

- Syntax: su [user]
- wechseln des Benutzers via Terminal

#### super user do

- Syntax: sudo [command]
- ausführen von [command] mit erweiterten Rechten
- Parameter:
	- $-$  -b (Ausführen von [command] im Hintergrund)
		- ∗ Vorsicht bei interaktiven Programmen!!
	- -e (öffnet Datei zum editieren, erstellt tmp. Backup)
		- ∗ gut beim Konfigurieren des Systems
		- ∗ beugt Datenverlust vor
		- ∗ Root wird neuer Besitzer der Datei
		- ∗ statt 'sudo -e' 'sudoedit' m¨oglich
	- -s (öffnet Shell)
	- $-$  -u [user] (führt Befehl als [user] aus)
	- -i (gibt root die .profile und .login des Benutzers)
		- ∗ ubergebene Befehle werden in ¨ Environment des Benutzers gestartet
		- ∗ ohne '-c' wird interaktive Root-Shell geöffnet

## apt-get und aptitude

- immer mit 'sudo' ausführen
- apt statt apt-get möglich
- aptitude ist etwas grafischer und hat Zusatzfunktionen
- wichtigste Befehle:
	- sudo apt install [pkg] ([pkg] installieren)
	- sudo apt update (Datenbank der Pakete aktualisieren)
	- sudo apt upgrade (mit Datenbank die Pakete aktualisieren)
	- sudo apt dist-upgrade (wie upgrade, löst dependency Probleme)
	- sudo apt remove [pkg] ([pkg] deinstallieren)
- sudo apt search [RegEx] (Paket suchen)
- sudo apt show [pkg] (zeigt Informationen zu [pkg])
- sudo apt list (zeigt Liste von Paketen)
- sudo apt list –installed (zeigt installierte Pakete)

#### man page

- Benutzerhandbuch des Systems
- $\bullet~$  Erklärung und sonstige Informationen zu installierten Paketen
- Sektionen:
	- NAME (Name des Befehls)
	- SYNOPSIS (Syntax des Befehls)
	- CONFIGURATION
	- DESCRIPTION (Beschreibung des Befehls)
	- OPTIONS (Optionen, die beim Aufruf mit angegeben werden können)
	- EXIT STATUS
	- RETURN VALUE
	- ERRORS
	- ENVIRONMENT
	- FILES
	- VERSIONS
	- CONFORMING TO
	- NOTES
	- BUGS (bekannte Fehler)
	- $-$  EXAMPLE (Beispiele für den Aufruf)
	- AUTHORS
	- SEE ALSO
- Suchverlauf
	- 1. ausführbare Programme und Shell Kommandos
	- 2. Systemaufrufe (vom Kernel bereitgestellt)
	- 3. Bibliotheksaufrufe (innerhalb von Programm-Bibliotheken)
- 4. spezielle Dateien (in /dev)
- 5. Dateiformate und Konventionen (/etc/passwd) Wechsel in Parent-Directory '..' bzw. '../'
- 6. Spiele
- 7. Sonstiges (Macropakete und Konventionen)
- 8. System administrations Kommandos (nur Root)
- 9. Kernel Routinen (kein Standard)

#### list

- listet alle Dateien und Ordner im gegebenen Verzeichnis auf
- aktuelles Verzeichnis ist dabei Default
- Syntax: ls [option] [path]
- Parameter:
	- -a (listet auch versteckte Dateien und Verzeichnisse)
	- -l (listet auch Rechte, Besitzer, Gruppe, Größe, Name, last modified)
	- -c (listet Zeit der letzten Modifikation)
	- -f (gibt Inhalte in unsortierter Reihenfolge)
	- -g (listet wie '-l' nur ohne Namen; '- G' ohen Gruppen)
	- -h (gibt die Größe der Dateien für Menschen leserlicher aus)
	- -m (gibt Liste durch Kommata getrennt)
	- -r (reversive Auflistung der Inhalte)
	- -R (rekursive Auflistung der Inhalte, auch Unterordner)
	- -s (gr¨oße der Dateien)
	- -1 (Auflistung zeilenweise)
	- –sort=[var] (sortiert mit [var]=none (keine Sortierung); [var]=size (nach Größe sortiert); [var]=time (Sortierung nach Zeit); [var]=version (Sortierung nach Version), [var]=extension (Sortierung nach Anhang))

## change directory

• Navigieren durch Dateisystem

- Syntax: cd [path]
- Wechsel in Home-Directory 'cd'

#### make directory

- Erstellen von Verzeichnissen
- Syntax: mkdir [option] [path]
- Optionen:
	- -p (erstellt Parent-Directory, falls es nicht existiert)
	- --mode=[Mode] (Modus mit dem Ordner erstellt wird)

#### Gruppenverwaltung

- groups [user] (zeigt Gruppen von [user] an)
- groupadd [group] (legt Gruppe an) [nur Root]
- groupdel [group] (löscht Gruppe) [nur Root]
- groupmod [option] [group] (modifizieren der Gruppen Eigenschaften) [nur Root]
- usermod -ag [user] [group] ([user] zu [group] hinzufügen) [nur Root]
- deluser [user] [group] ([user] aus [group] entfernen) [nur Root]

#### change mode

- Ändern von Zugriffsrechte von Ordnern und Dateien
- Syntax: chmod [mode] [path]
- Elemente von [mode]:
	- u= (Rechte des Besitzers)
	- g= (Rechte der zugeordneten Gruppe)
	- a= (Rechte aller anderer)
- Rechte:
	- r (Erlaubnis zum Lesen)
	- w (Erlaubnis zum Schreiben)
	- $x$  (Erlaubnis zum Ausführen)

## change owner

- · Ändern des Besitzers und der Gruppe einer/s Datei/Ordners
- Benutzer ändern: chown [user] [file]
- Gruppe ändern: chown [user]: [group] [file]
- · Parameter '-R' ändert Zugehörigkeit rekursiv

## remove directory

- Löschen von leeren Verzeichnissen
- Vorsicht: auch leere Verzeichnisse können wich- $\bullet$ tig sein
- leere Ordner in dem Ordner werden auch  $gel\ddot{o}scht$

#### $_{\rm echo}$

- $\bullet$  Syntax: echo [option] [text]
- gibt eingegebenen Text wieder
- Ausnahme: echo \$c (gibt Wert von Variable  $\alpha$  aus)
- $\bullet$  Parameter:
	- -n (Ausgabe ohne neue Zeile)
	- -e (Verwendung von Formatierungsoptionen)

## stdin, stdout, stderr

- $\bullet$  jeder Prozess hat 3 Datenströme
- stdin (Standard Input [number: 0])
- $\bullet$  stdout (Standard Output [number: 1])
- $\bullet$  stderr (Standard Error [number: 2])
- $\langle , \rangle$  und |
- $\bullet~$ Umleiten der Ein- und Ausgabe
- $\bullet$  < Laden der Eingabe aus Datei
- Syntax von  $\langle$ : [command]  $\langle$  [path]
- $\bullet$  > Schreiben der Ausgabe in Datei
- Syntax von  $>$ : [command]  $>$  [path]
- Pipe '|': [command1]  $\vert$  [command2]
- · Ausgabe von [command1] wird zu der Eingabe von [command2]
- $\bullet~$  stderr umleiten:
	- $2$  >' es muss die Datenstromnummer angegeben werden
	- Bsp. umleiten von stderr auf stdout:
	- $-$  '[command] > [path]  $2 > \&1$ '

#### more

- $\bullet$  Filereader
- $\bullet$  kein Editieren möglich
- $\bullet~$  Betrachten immer von oben nach unten
- $\bullet$  Navigation ist etwas hinderlich

#### less

- $\bullet~$  intelligenter Nachfolger von more
- unterstützt Scrolling
- Navigation:
	- $-$  Pfeil- und Bildlauftasten
	- '/pattern' durchsucht Dokument nach Muster
	- '?pattern' wie '/pattern' nur umge $k$ ehrt
	- '&pattern' zeigt nur Zeilen mit Muster
	- 'n' spring zum nächsten Mustervorkommen
	- $-$  ':n' ruft nächste Dokument auf

#### concatenate

- $\bullet~$ konkateniert und zeigt Inhalte von Datei an
- Syntax: cat [option] [path]
- Optionen:
	- - n (nummeriert ausgegebenen Zeilen)
	- -s (unterdrückt Ausgabe von widerholenden Leerzeichen)

#### head und tail

- Textbetrachter auf bestimmte Bereiche der Datei
- head gibt ersten 10 Zeilen einer Datei aus
- tail gibt letzten 10 Zeilen einer Datei aus
- Parameter:
	- head [option] [path]
		- ∗ -n [val] (gibt ersten [val] Zeilen aus)
	- tail [option] [path]
		- ∗ -n [val] (gibt letzten [val] Zeilen aus)
		- ∗ -f (gibt immer aktuelle Zeilen aus)

## Sortieren und Suchen

- Syntax: sort [option] [path]
	- ließt Datei und sortiert Inhalt
	- -r (Ausgabe umdrehen)
	- -c (checkt ob Inhalt sortiert ist)
- Syntax: find [option] [path] [pattern]
	- sucht nach Dateien im System via Muster
	- -m (sucht Dateiname, nicht Pfad)

## copy und move

- Syntax:
	- mv [path1] [path2]
	- cp [path1] [path2]
- Parameter:
	- -i (fragt vor Uberschreiben) ¨
	- -f (überschreibt **immer**)
	- -n (überschreibt niemals)
	- –backup (erstellt Backup vor Uberschreiben ¨
	- -S, –suffix=[suf] (alternatives Suffix [suf] für Backup)
	- -r (verschieben von Ordnern [nur 'cp'!!!!])
	- -s (erstellt symbolische Links statt Dateien [nur 'cp' !!!!])

#### remove

- Löschen von Dateien und Ordnern
- Parameter:
	- -f (l¨oschen ohne nachfragen)
	- -i (Nachfragen bei jeder L¨oschung)
	- -r (l¨oscht rekursiv [fur Ordner]) ¨
	- -d (leere Verzeichnisse l¨oschen)
- $\bullet \,$ 'rm' löscht nicht endgültig

#### tar

- Syntax entpacken: tar [option] [path]
- Syntax verpackern: tar [option] [path-archiv] [path-files]
- Parameter:
	- -c (erzeugt Archiv)
	- -x (extrahiert Dateien)
	- -v (Fortschritt auflisten)
	- -z (komprimieren als .gz, etc.)
	- -f (erzeugt beim entpacken einen Ordner mit Archivnamen)
	- -j (bzip2 format)
	- $-$  -r (Daten an Archiv anfügen)
	- -d (Unterschiede zwischen 2 Archiven anzeigen)

## Prozesse verwalten

- top:
- gehört zu Standardinstallation
- -h (Befehle anzeigen)
- htop:
	- meist nicht Standardinstallation
	- leichtere Bedienung als 'top'
- Optionen für 'htop':
	- -d, –delay=[n] (Delay [n] zwischen Updates)
	- -C, –no-color (htop ohne Farbe)
	- -h (zeigt m¨ogliche Optionen)
- -p, -pid=[PID1],[PID2],.. (zeigt nur Prozesse mit gegebener PID)
- -u, -user=[name] (zeigt nur Prozesse von Benutzer [name])
- $\bullet$  Ansicht:
	- Auslastung einzelner CPU-Kerne und Arbeitsspeicher
	- Anteil von Swap und bisherige Systemlaufzeit
	- PID (Prozess-ID), User, PRI (Prio- $\overline{\phantom{0}}$ rität), NI (Nice-Wert)
	- $-$  VIRT und RES (benutzter virtueller und physischer Speicher)
	- $-$  S (State;  $S \in \{S[\text{lepping}], R[\text{unning}],\}$ D[ist sleep], Z[ombie], T[race/suspend],  $W[$ Paging $]$ })
	- CPU% und MEM% (genutzer CPUund RAM-Anteil)

#### nice

- starten von Prozessen mit modifizierter Priorität
- $\bullet$  -20 ist höchste, 19 ist niedrigste Priorität
- Syntax: nice [option] [command] [args]
- $\bullet$  Parameter:

- -n, -adjustment=N (aufaddieren von N auf Nice-Wert)

## ping

- prüft die Verfügbarkeit einer Adresse
- Syntax: ping [option] [addr]
- $\bullet$  -c [num] (Anzahl der Pings setzen)

## renice und nohup

- Syntax: renice  $[-n]$  priority  $[-g]$  -p  $[-n]$  identifier
	- nachträglich den Nice-Wert eines Befehls einstellen
	- -n [num] (neuer Nice-Wert)
	- -g [group-id], -p [precess-id], -u [user $id$
- Syntax: nohup [commando] [args]
	- Programm läuft weiter auch nach Logout
- $\&$  $\bullet$ 
	- Angabe am Ende von Prozess um diesen in Hintergrund zu verschieben
- $\bullet~$  st<br/>dout ist immer<br/>noch das Terminal
- Prozess blockiert Shell nicht
- **Achtung!!**  $\&\&\equiv$  Prozesse hintereinander  $\bullet$ ausführen
	- $-$  p<br/>1 && p2 : p2 ausgeführt, wenn p1 erfolgreich

#### Texteditoren

- $\bullet$  ed:
- $-$  nicht Teil der Standardinstallation
- erster Texteditor; Release: 1970
- a (append), i (insert), w (write), q  $\left( \text{quit} \right)$
- $-$  Grundlage für grep
- $\bullet$  pico:
	- $-$  Release: 1992
	- sehr minimaltistischer Editor
	- reine Textverarbeitung, mehrere Dokumente möglich, Syntaxhighlighting
	- kein Highlighting von einem Wort, kein Text-Splitscreen, keine RegEx Suche
- $\bullet$  nano:
	- $-$  Release: 1999
	- ${\rm sehr}$ minimaltistischer Editor  $\frac{1}{2}$
	- Nachfolger von pico
	- bietet mehr Funktionalität, z.B.: Text- $\equiv$ Splitscreen, RegEx Suche
- $\bullet$  vim:
	- $\equiv$ Release: 1991
	- Großmufti unter den Editoren  $\qquad \qquad -$
	- $-$  verbesserte Suchfunktionen

– Standard bei 'git'

## • jed:

- Release: 1992
- Editor fur Programmierer ¨
- liefert Templates fur verschiedene An- ¨ wendungsfälle
- weniger m¨achtig als vim

#### shutdown

- Ausschalten oder Neustart
- Syntax: shutdown [options] [time]
- Parameter:
	- -P (poweroff)
	- -r (reboot)
	- -h (halt; kein Timer möglich)

## ip addr

- Anzeigen von lokalen IP-Adressen
- Parameter:
	- -4 Anzeigen der IPv4-Adressen
	- -6 Anzeigen der IPv6-Adressen

## nmon

- Shortcuts:
	- c (zeigt Auslastung aller CPU Kerne)
	- m (zeigt Auslastung Arbeitsspeicher [mit Swap])
	- d (zeigt Auslastung der Festplatte)
	- k (zeigt Kernel Statistiken)
	- r (Details zum System und Prozessor)
	- l (CPU Auslastung als Graph)
	- n (Auslastung der Netzwerk Schnittstellen)
	- j (Auslastung des Dateisystems)
	- t (wie top, alle laufenden Prozesse)
	- + bzw. (Refresh erh¨ohen bzw. verringern)

## – H (Hilfe)

## RegEx

- zeigen Grundstruktur von gesuchtem Begriff
- Angeben immer in Anfuhrungszeichen ¨
- Syntax:
	- c (konstantes Zeichen c)
	- . (genau ein beliebiges Zeichen)
	- .\* (Folge von beliebigen Zeichen [auch keines])
	- \* (Zeichen vor \* ist beliebig oft [auch gar nicht])
	- ? (Zeichen vor ? ist genau einmal oder gar nicht)
	- $+$  (Zeichen vor  $+$  min. einmal)
	- $-$  {n,m} (Zeichen wird n bis m mal wiederholt)
	- {n} (Zeichen wird genau n mal wiederholt)
	- '[...]' (Zeichen kommt in den Klammern vor) [Hochkommata ignorieren]
	- '[...-...]' (Zeichen ist aus Zeichenklasse) [Hochkommata ignorieren]
	- '[ˆ...]' und [ˆ...-...] (verneinen von Zeichenklasse) [Hochkommata ignorieren]
	- \$ (Zeilenende)
	- $-$  < (Wortanfang)
	- > (Wortende)
	- $-$  a1|a2 (alternative Ausdrücke; a1 oder a2)
	- (...) Gruppe von Ausdrucken ¨
	- \ Sonderbedeutung von n¨achstem Symbol ignorieren

## grep

- durchsucht eine Eingabe nach einem RegEx
- Syntax: grep [path] [RegEx]
- Selektoren:
	- -E (Interpretiert Suchwort als erweiterten RegEx)
	- -F (Interpretiert Suchwort als fixed String)

– -G (Interpretiert Suchwort als basic RegEx)

- $\bullet\,$  Kontrolle:
	- $-$  -f [file] (liest RegEx aus [file])
	- -v (invertiert das Matchmaking)
	- -w (gibt nur Zeilen aus, in denen ganze Worte dem RegEx entsprechen)
	- -x (gibt nur Zeilen aus, die ganz dem RegEx entsprechen)
- Ausgabe:
	- -c (gibt Anzahl der passenden Zeilen aus)
	- -o (gibt nur gematchten Teile einer Zeile aus)
	- -q (keine Ausgabe, gibt Exitcode 0 aus, falls erfolgreich)

## Alias

- $\bullet~$  Setzen von Alias für einen Befehl
- Vorgehen:
	- Bearbeite /.bashrc
	- füge alias [aliasname]='[Befehl]' hinzu
	- speichern
	- neu einloggen oder source /.bashrc
- Bsp. Zeile: alias ll='ls -l'